# How to Enroll Paycards for Your Employees using the Skylight Corporate Portal

Before your employees can get paid via the Skylight ONE Card, you will need to enroll them in the Corporate Portal. To get started, make sure you have a new Instant Issue Card Pack, and the following information about the employee: first and last name, home address, date of birth, and Social Security Number.

Once you have that info, follow the steps below.

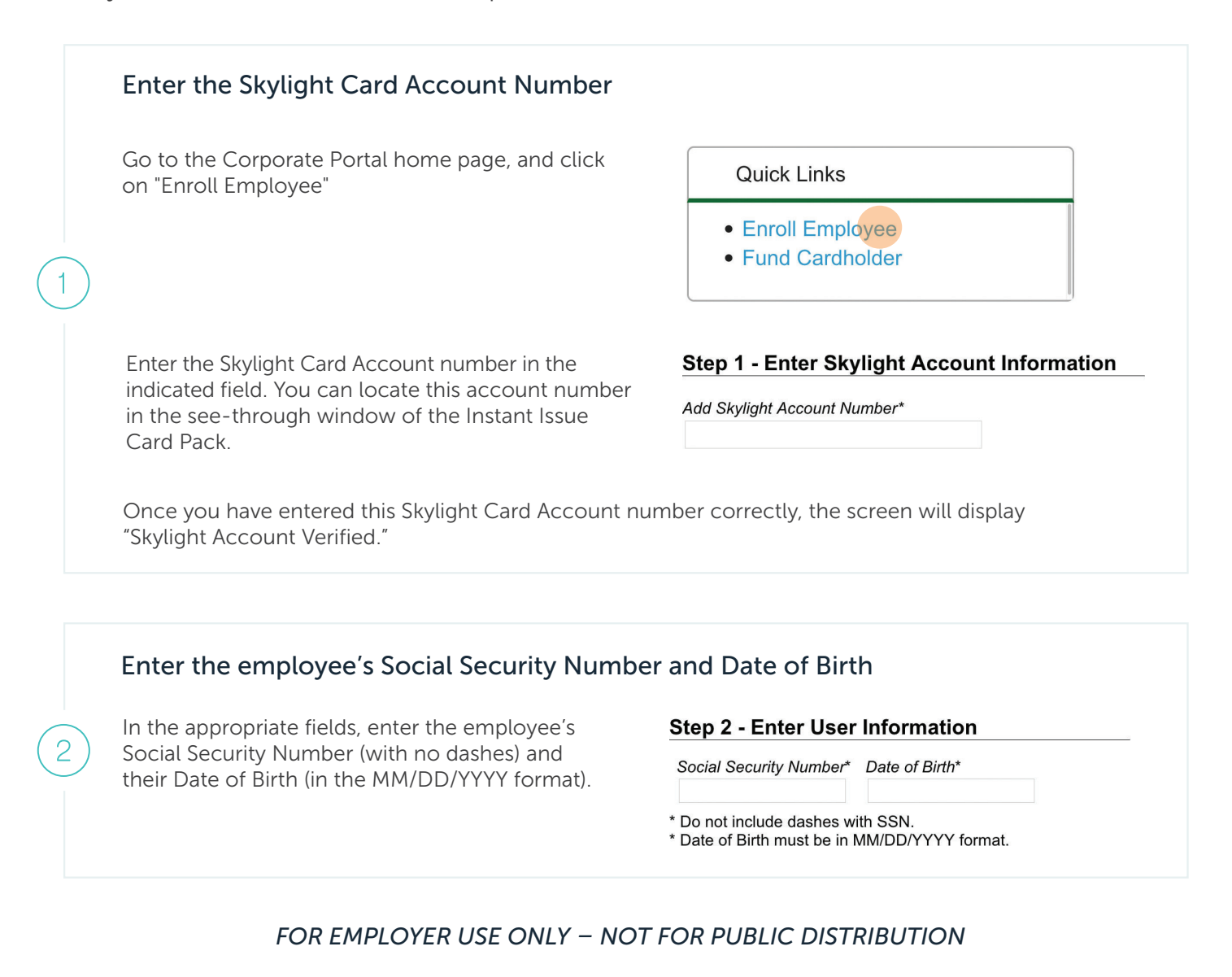

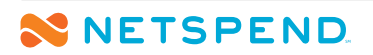

Contact your Implementations Manager, or Client Services at 1-877-382-7816. Questions?

© 2020 Global Payments Inc. All rights reserved worldwide. Global Payments is the federally registered U.S. service mark of Global Payments Inc. Netspend and Skylight are federally registered U.S. service marks of Netspend Corporation. All other trademarks and service marks belong to their owners.

# **NETSPEND**

# Enter the employee's Name and Address

In the appropriate fields, enter the employee's first and last name, and their address (Note: Once you enter the ZIP code, the city and state will automatically populate).

 $\overline{4}$ 

#### **Step 3 - Enter Enrollee Information**

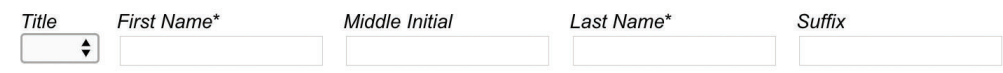

Important: An employee's address cannot be a P.O. Box; it has to be a physical location. If the employee needs their card shipped to a P.O. Box, you can enter it into the Mailing Address section to the right. This address cannot be the employee's work location (i.e. the employer's address).

## Submit the enrollment information

Once you have completed the information, click the "Submit" button at the bottom of the screen. A few moments after clicking submit, a window will pop up, confirming the employee has been enrolled:

You can see the Skylight Card Account Number, and enrollment confirmation number, as well as a way to review a dummy check for the Skylight Card Account (which shows you the Routing Number and Account Number information so that you can enroll the employee in direct deposit in your payroll system).

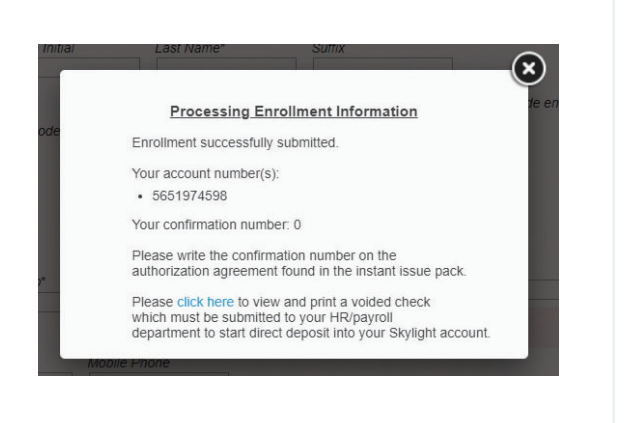

Once you are done, return the Instant Issue Card Pack to the employee. They will need to follow the instructions in the Instant Issue Card Pack to activate their Skylight ONE Card.

*You can also enroll your employees using a batch submission method. To receive a template file for batch submissions, contact your Implementations Manager or Client Services.*

# *FOR EMPLOYER USE ONLY – NOT FOR PUBLIC DISTRIBUTION*

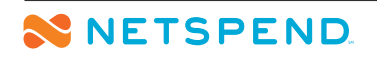

Contact your Implementations Manager, or Client Services at 1-877-382-7816. Questions?

A Global Payments Company

© 2020 Global Payments Inc. All rights reserved worldwide. Global Payments is the federally registered U.S. service mark of Global Payments Inc. Netspend and Skylight are federally registered U.S. service marks of Netspend Corporation. All other trademarks and service marks belong to their owners.